## **Windoze**

Chris Haynes

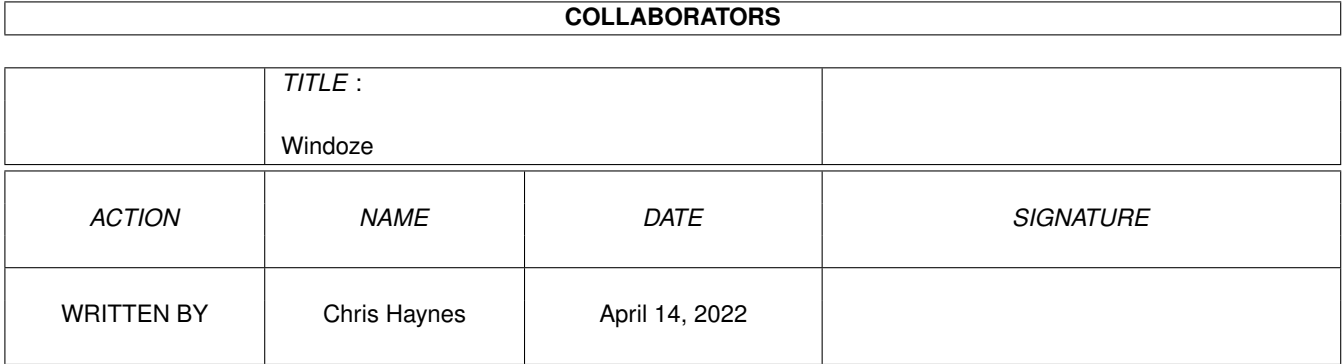

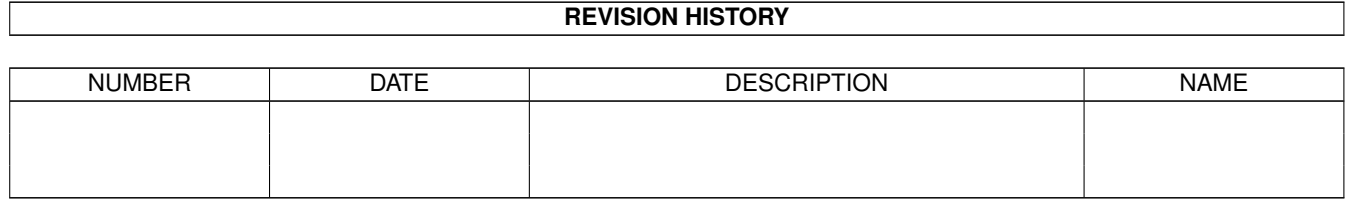

# **Contents**

#### [1](#page-3-0) Windoze 1 and 2008 1 and 2008 1 and 2008 1 and 2008 1 and 2008 1 and 2008 1 and 2008 1 and 2008 1 and 2008 1 and 2008 1 and 2008 1 and 2008 1 and 2008 1 and 2008 1 and 2008 1 and 2008 1 and 2008 1 and 2008 1 and 2008 1 a

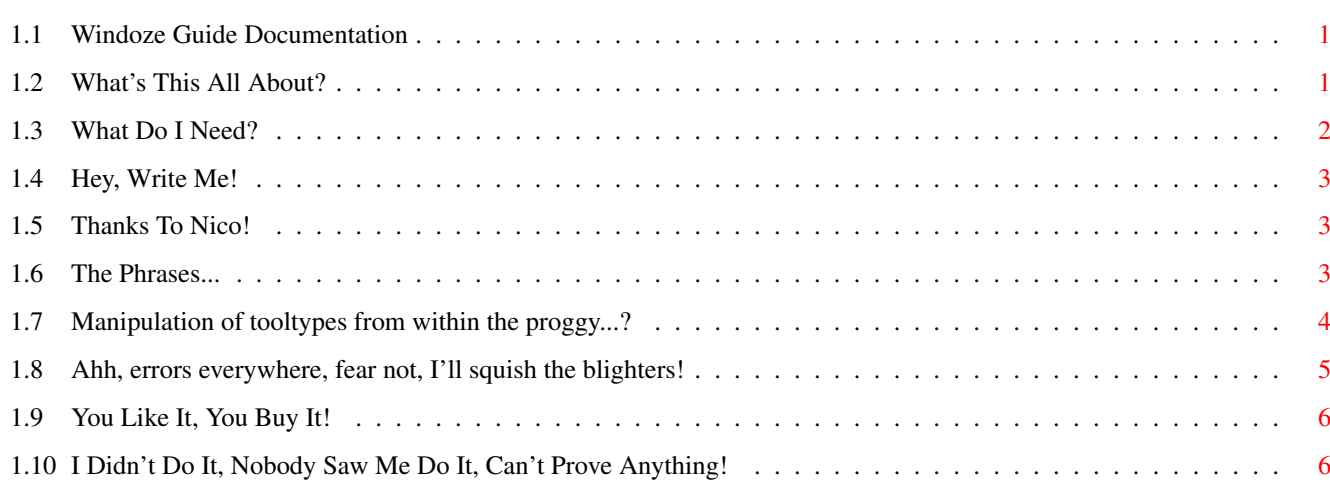

## <span id="page-3-0"></span>**Chapter 1**

## **Windoze**

### <span id="page-3-1"></span>**1.1 Windoze Guide Documentation**

Windoze

By Chris Haynes (C)07-11-1998

Introduction System Requirements What Digs Are There? Windoze-Prefs Editor Errors You Might See Disclaimer CD-Single Ware

## <span id="page-3-2"></span>**1.2 What's This All About?**

#### INTRODUCTION...

Welcome to Windoze! This is a simple 'take the piddle out of Windows' program which I wrote in about half an hour. Thanks to Rob Hutchinson for the first 50 phrases!

When run, a window will appear with a mickey-take of Windows in it. Read the phrase, have a laugh, and click the mouse button. The program will end. Run it again for another phrase. Simplicity in itself.

Oh yeah, you can add any phrases you like to the program by editing the file 'Windoze.phrases' . If you find some great phrases out there, e-mail them to me and I'll put a new phrases file together and send that out. FEATURES...  $1.1 \cdot$  \*NEW\* Now has a prefs editor so you can edit the tooltypes easier! 1.0· Displays the phrase for a specified time, then quits (DELAYFOR tooltype) (max of 20 seconds) · Has 59 phrases! --

- · Nice graphics in the MWB palette (all hand-drawn by me, I'm not very good)
- · Returns ALL memory on exit

 $-$ - $-$ 

· THIS IS THE »FULL« VERSION!

## <span id="page-4-0"></span>**1.3 What Do I Need?**

SYSTEM REQUIREMENTS...

- · Any Amiga 2.04 and above
- · The

ReqTools library

- · DONOTWAIT tooltype set in program's icon if you want to use Windoze in your WBStartup. [Default: DONOTWAIT]
- · DISPLAYFOR tooltype set in program's icon to display the phrase for a number of seconds. [Default: DISPLAYFOR=10]
- · The Windoze.phrases file (necessary for the phrases!)
- · ChrisHaynes.font size 8 in your Fonts: assign

The program has been tested on all combinations of the following:

· A1200 - ROM 3.0/3.1 - Blizzard 1260/50MHz - 2MB Chip - 16MB Fast RAM

If Windoze doesn't work on your system, write me.

Chris

#### <span id="page-5-0"></span>**1.4 Hey, Write Me!**

MY ADDRESS...

Chris Haynes, 5 Trench Close, Trench, Telford, Shropshire. TF2 6QY ENGLAND

E-Mail: Chris@amig4.freeserve.co.uk

I need feedback from you people out there. Am I wasting my time or not? Come on guys and gals (especially gals ;), tell me what you think.

I've tested Windoze thoroughly, and there don't appear to be any bugs, but you know what it's like, different systems, a different OS version, anything can happen. So, if you find a bug, write me, and I'll squash it. Promise.

Thanks!

### <span id="page-5-1"></span>**1.5 Thanks To Nico!**

THE REQTOOLS LIBRARY...

The ReqTools library is copyright (C) Nico Francois. Thank you Nico.

### <span id="page-5-2"></span>**1.6 The Phrases...**

THE WINDOZE.PHRASES FILE...

The Windoze.phrases file contains all the information needed to generate a living, breathing windows mickey-take. It is a text file and therefore can be edited by your fine selves. It looks like this...

# Phrases for Windoze... By Chris Haynes (C)07-11-1998 - LEAVE THIS ALONE! # Number Of Digs=59 - the number of phrases in the file (59=default) \"640K should be enough."\Bill Gates, 1981 \"720K floppies will be fine."\Some pratt at PC HQ. etc...

Basically, the first line is there to ensure that Windoze reads the correct file. This line should NEVER be changed! The second line has the number of phrases present in this file. If you change the number of phrases, please

enter the new number of digs on this line so that Windoze can read all of them in.

Okay, now the complicated stuff. Each phrase can consist of five lines with up to 45 characters each. To format these so that they appear in the centre of the window, you need to use the '\' character (not '/'). This character will move onto the next line. For example:

\"640K should be enough."\Bill Gates, 1981

would appear as:

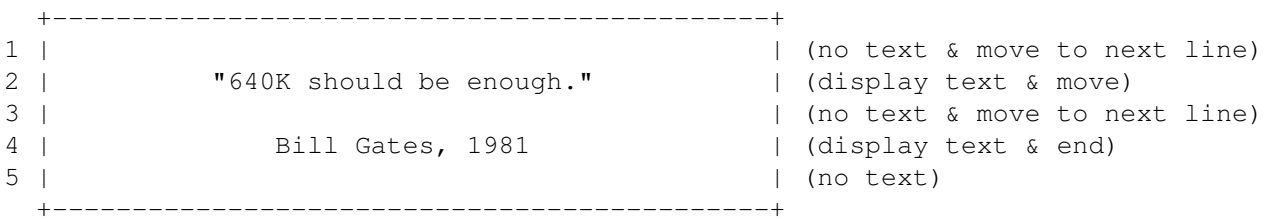

because the first line is skipped (thanks to the  $\setminus$ ). The second line is put into the centre of the box, the third is skipped (another  $\setminus$ ). The fourth is again put into the centre, and the fifth is skipped because there is nothing after '1981' in this phrase. Got it? Good.

Any errors found upon reading the file will be reported. Click HERE to see a list of all possible errors.

#### <span id="page-6-0"></span>**1.7 Manipulation of tooltypes from within the proggy...?**

WINDOZE-PREFS...

Windoze has an inbuilt preferences program called Windoze-Prefs. When Windoze is run a small button will appear in the bottom-right of the main window. Press this button (before the DELAYFOR tooltype kicks in and ends the program!) and a new window will appear with two gadgets in:

- Press the DELAYFOR button and a requester will appear asking for the new delay value. It can be from one to twenty seconds.
- Press the PALETTE button to display a file requester asking for the name and location of a palette file to load on startup. Entering a file which doesn't exist will display an error. If you don't want to load a palette file, simply enter NONE as the filename. The Prefs window will display "YES" if a valid file has been chosen, or "NO" if you entered NONE.

Press the close gadget of the Prefs window to exit. If you have changed anything, then you'll be asked if you want to "Save Changes", "Lose Changes" or "Cancel". Save will update the tooltypes and save the icon file. Lose will discard the changes and exit the program. Cancel will return you to

Windoze-Prefs the change the details some more.

#### <span id="page-7-0"></span>**1.8 Ahh, errors everywhere, fear not, I'll squish the blighters!**

ERRORS I MIGHT SEE...

If something is awry (!?) in the config file or the icon, you'll see one of the following errors:

WARNINGS - Windoze WILL continue

01:' Couldn't Find Windoze.info! Could Not Get Tooltypes Information!'

Windoze needs the Windoze.info file to get the DELAYFOR tooltype and the PALETTE\_LOCATION tooltype, but it couldn't find the file. The delay is set to ten as default.

03:'Couldn't Find Palette File: <name and location of file>'

Windoze will try to load the palette file which you specified in the PALETTE\_LOCATION tooltype. You'll see this error if the file couldn't be found. This should really be a nice MagicWB palette file, but you're free to experiment! Check that it exists and try again.

FATAL ERRORS - Windoze WILL NOT continue

02:'Couldn't Find ChrisHaynes.font Size 8'

Windoze needs this font to display the text correctly. Copy the font from this archive into your Fonts: assign and try again.

04:'Couldn't Find Windoze.phrases!'

Windoze needs this file as it contains all of the wonderous cookies! Make sure it's in the directory you ran Windoze from.

05:'Couldn't Read Windoze.phrases File!'

Windoze couldn't read the phrases file. Make sure that it is not readprotected or "not-on-the-fly" compressed in any way and try again.

06-07:'Windoze.phrases File Is Corrupt!'

Windoze couldn't verify that the phrases file was valid. Make sure that the lines are written EXACTLY as they are in the Cookies section of this guide and try again.

08:'Unexpected End Of Windoze.phrases File!'

Windoze was reading the phrases file, but came to the end before it could read in the required description. Check that the number of cookies is correct, and that there are no blank lines in the file. Then try again.

09:'That File Does NOT Exist!'

You are choosing a palette file within the Windoze-Prefs and have chosen one that doesn't exist. Try again.

10:'Couldn't Save Icon File!'

You are trying to save the new tooltypes information from within Windoze-Prefs program, but Windoze encountered an error. It may be that there isn't enough free space on your drive, or the icon is write-protected. Correct the error and try again.

11:'Couldn't Update DISPLAYFOR/PALETTE\_LOCATION Tooltype!'

You were saving the new details, but Windoze couldn't update the tooltype for some reason. Maybe the tooltype doesn't exist? Make sure that the tooltypes are correctly set up and then try again.

#### <span id="page-8-0"></span>**1.9 You Like It, You Buy It!**

WHAT ON EARTH IS CD-SINGLE WARE?

CD-Single Ware is a lot like Postcard-ware, or Giftware. If you like the program and intend to keep using it, you should send the author a postcard or a gift to show your appreciation. In CD-Single ware, you should send me the \*WORST\* CD-single you've ever bought, or ever been bought.

Please note that although I accept trashy old CDs as payment, they must be in good working order.

Thanks,

Chris

#### <span id="page-8-1"></span>**1.10 I Didn't Do It, Nobody Saw Me Do It, Can't Prove Anything!**

DISCLAIMER

 $-*-$  YOU USE THIS PROGRAM AT YOUR OWN RISK  $-*-$ 

I WILL NOT BE HELD RESPONSIBLE FOR ANY LOSS OF DATA ON YOUR SYSTEM BECAUSE OF WINDOZE

NOR SHALL I BE HELD ACCOUNTABLE FOR ANY UPSET CAUSED AS A RESULT OF READING ANY OF THE PHRASES HEREIN

BY USING THIS PROGRAM YOU ASSUME ALL RESPONSIBILITY FOR YOUR ACTIONS AND THE OPERATION OF THE PROGRAM

By distributing this software, I am not relinquishing the copyright of the program, nor am I implying any transfer of the rights to this software

This version MUST be distributed complete with no files missing or altered in any way

This version of Windoze including the documentation is copyright ©07-11-1998 by Chris Haynes